# **Microsoft VB.NET Project Compiler Action**

This action enables you to compile Microsoft VB.NET Projects (.vbproj) produced by Visual Studio.NET without having Visual Studio installed on your build machine.

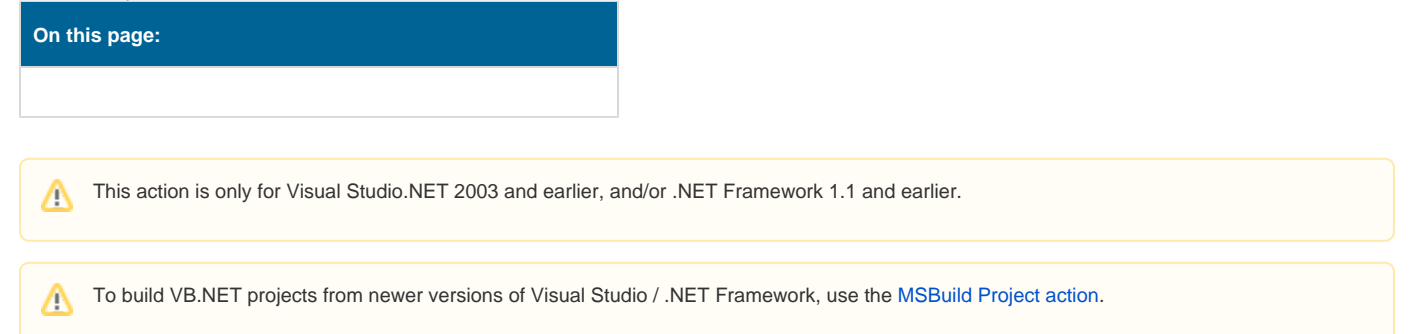

# VB.NET Project

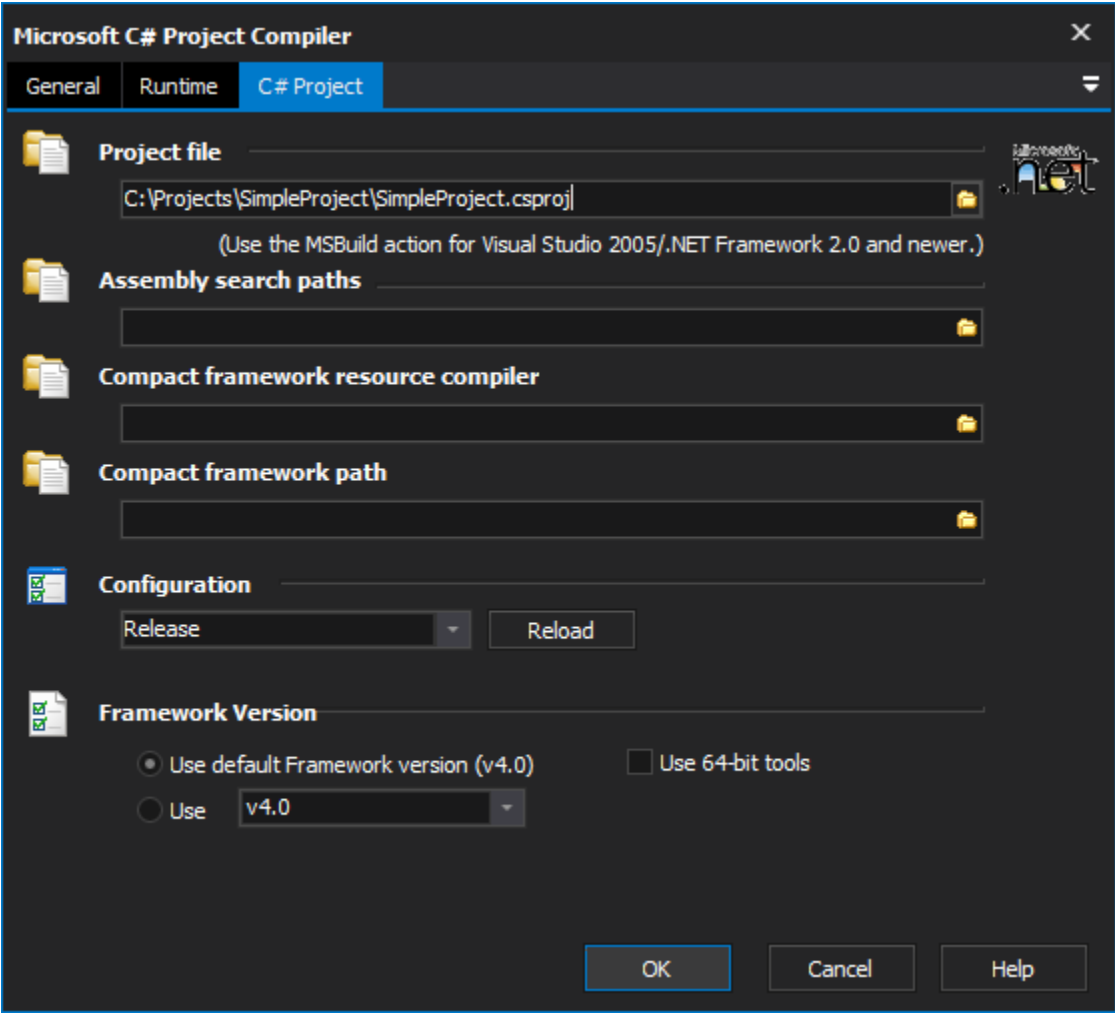

#### **Project File**

Select the .vbproj file to build.

# **Assembly Search Paths**

Specify optional additional search paths for .NET assemblies. Click the folder button to display a list dialog with all search paths.

#### **Compact Framework Resource Compiler**

Only required if building with the .NET Compact Framework. Select a resource compiler for the required version of .NET CF.

#### **Compact Framework Path**

Only required if building with the .NET Compact Framework. Select a resource framework path for the required version of .NET CF.

#### **Configuration**

Choose the Configuration to build (ie Debug/Release.) Click the Reload button to reload available configurations from the project file.

# **Framework Version**

#### **Use default framework version (vX.X) / Use vX.X**

Allows the selection of the .NET version to use for the tool. The minimum is .NET v2.0.

### **Use 64-bit tools**

This options specifies as whether to force the usage of 64-bit tools on a 64-bit system or not. As FinalBuilder is currently a 32-bit application it will default to running the 32-bit version on a 64-bit system. Check this option if you require the 64-bit version to be run.